# Ignition Inductive Automation Ethernet IP Driver connecting to Allen Bradley PLC5 and SLC504 using EQ7000-EDH+

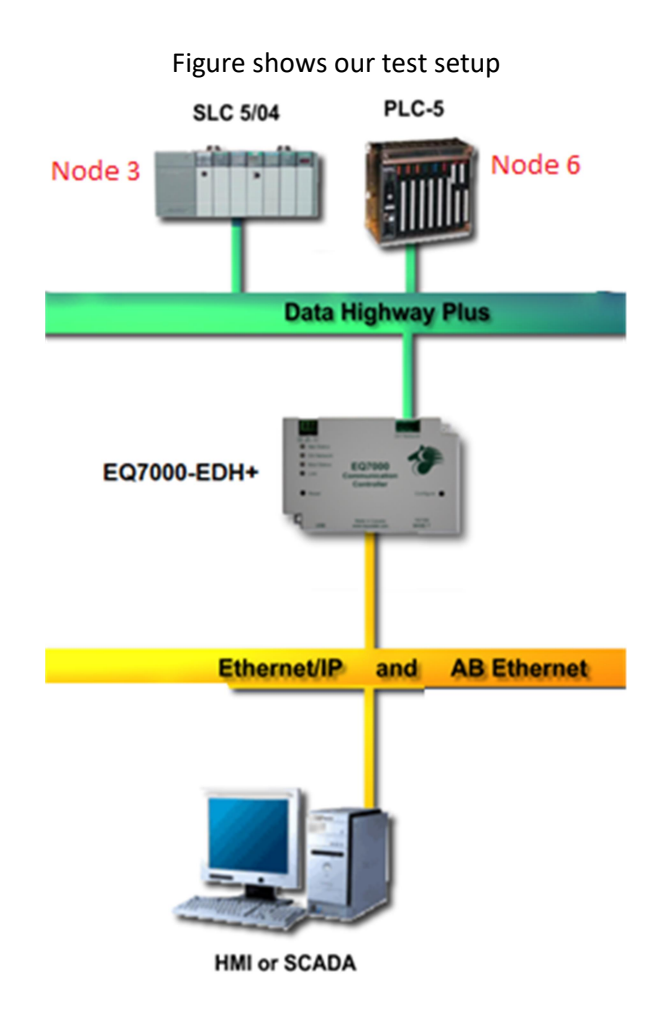

For Educational purpose in this application note we used Ignition maker Edition. Navigate to Devices under configure and click on Create new Device.

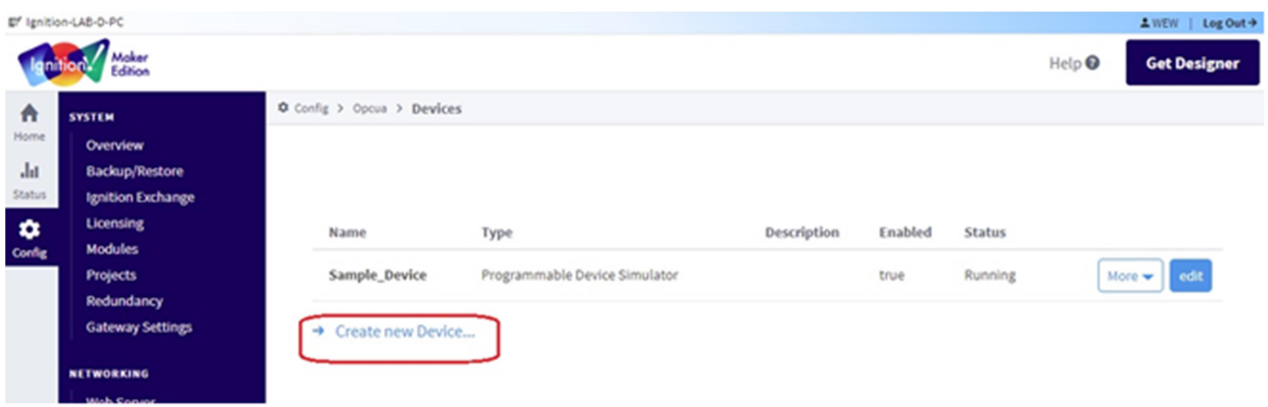

### Select Allen-Bradley PLC5 (Connect to PLC5s via Ethernet)

歌/ Ignition-LAB-D-PC

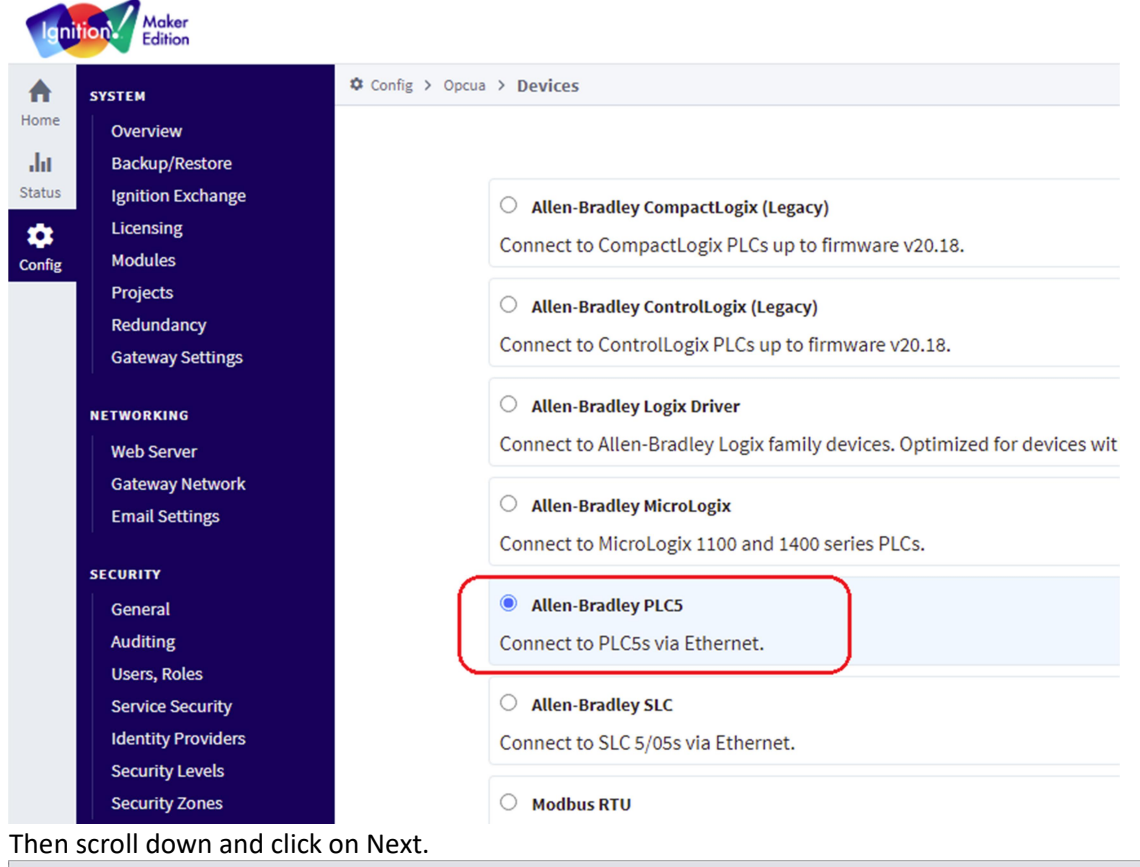

 $-$  0  $\times$  $\sqrt{ }$  Ignition-LAB-D-PC - Ignition Gate  $\times$  +  $\leftarrow$   $\rightarrow$  C  $\circ$  Thttp://localhost:8088/web/config/opcua.devices?14 ☆ 48 8 2 : **a** Amazon **n** eBay **F** Facebook **D** YouTube **OPC CLIENT**  $\Phi$  Config > Opcua > Devices 合 **OPC Connections** Home  $\circledcirc$  Programmable Device Simulator **OPC Quick Client**  $\mathbf{d}$ A simulator device that can be configured with a user-defined hierarchy of static or function-driven values. **Status OPC UA**  $\pmb{\varphi}$  $\circ$  Siemens S7-1200 **Device Connections** –<br>Config Security Connect to Siemens S7-1200 PLCs over Ethernet. **Server Settings**  $\circ$  Siemens S7-1500 **SEQUENTIAL FUNCTION CHARTS** Connect to Siemens S7-1500 PLCs over Ethernet. Settings  $\circ$  Siemens S7-300 Connect to Siemens S7-300 PLCs over Ethernet.  $\circ$  Siemens S7-400 Connect to Siemens S7-400 PLCs over Ethernet.  $\circ$  TCP Driver  $\circ$  UDP Driver  $Next >$ inductive<br>automation .lgnition by Inductive Automation<br>Copyright © 2003-2021. All rights reserved. <u>View license</u>  $\overline{P}$ Q Search...

#### Under General:

Type a name for the PLC here we typed PLC5 then type the Description, in ours here we typed PLC5-80.

#### Under Connectivity:

Hostname: is the IP address of our EQ7000-EDH+

Connection Path: Since here EQ7000 is emulating a Control Logix 1756 DHRIO, Details of the path according to *Ignition Inductive Automation manual* 

The Connection Path format contains 4 numbers separated by commas. The first number is always 1 and tells the 1756-ENET module to route through the backplane. The second number is the slot number of the 1756-DHRIO module of the DH+ network the PLC-5 processor is connected to. The third number is the channel of the 1756-DHRIO module that the PLC-5 processor is connected to. Use 2 for channel A and 3 for channel B. The final and fourth number is the DH+ node number. This number is in octal and is the same as configured in the PLC-5 processor. See the ControlLogix Ethernet Communication interface Module User Manual for more information.

Connection Path Format: 1,<1756-DHRIO slot number>,<1756-DHRIO channel>,<DH+ node number> The valid range for the 1756-DHRIO slot number is between 0 and 16 but depends on the chassis size. The 1756-DHRIO channel is either 2 for channel A or 3 for channel B. The DH+ node number range is from 00 to 77 octal. Reference Inductive

# Automation manual https://docs.inductiveautomation.com/display/DOC80/Connecting+to+PLC5

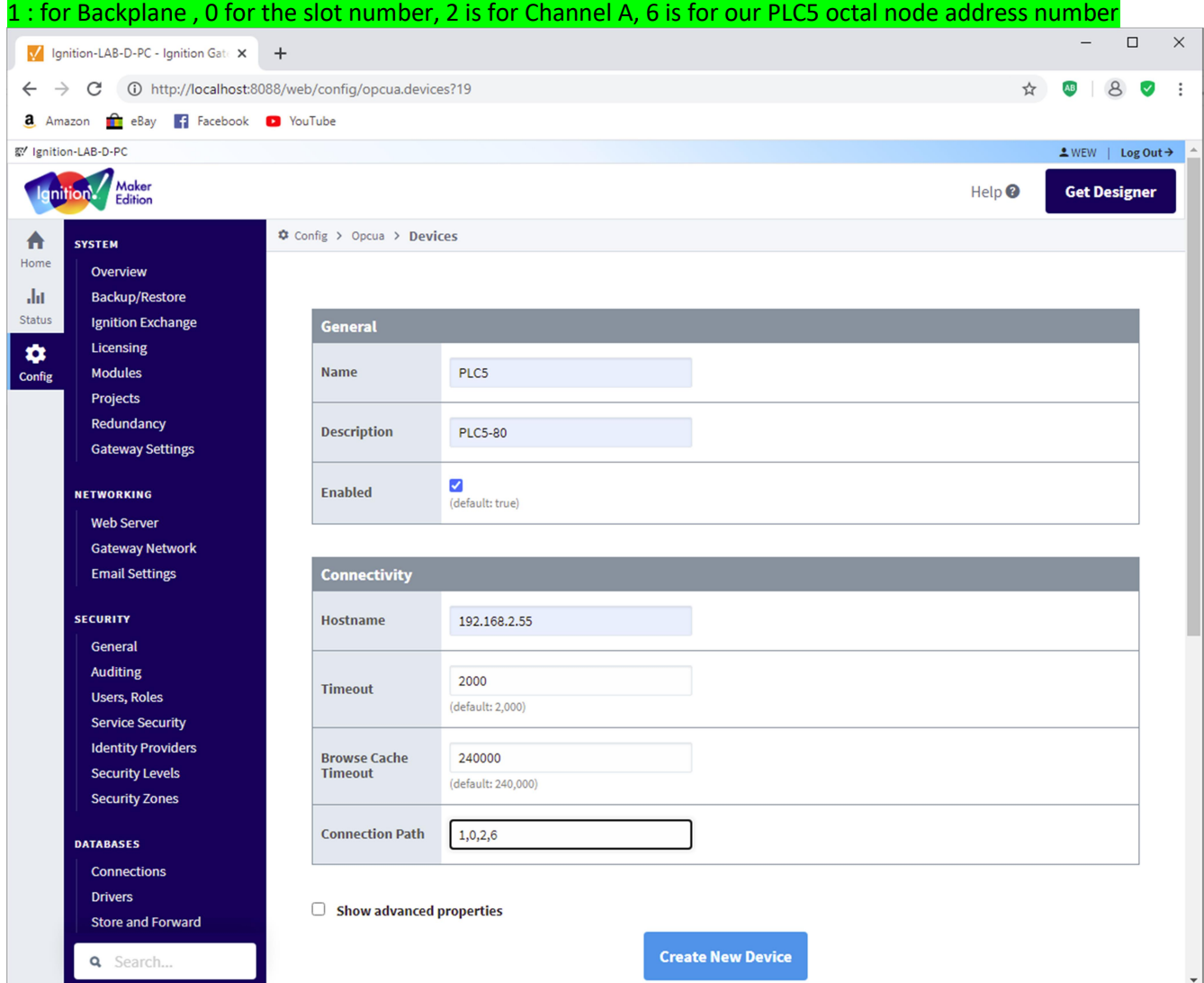

### Wait for the status to say connected.

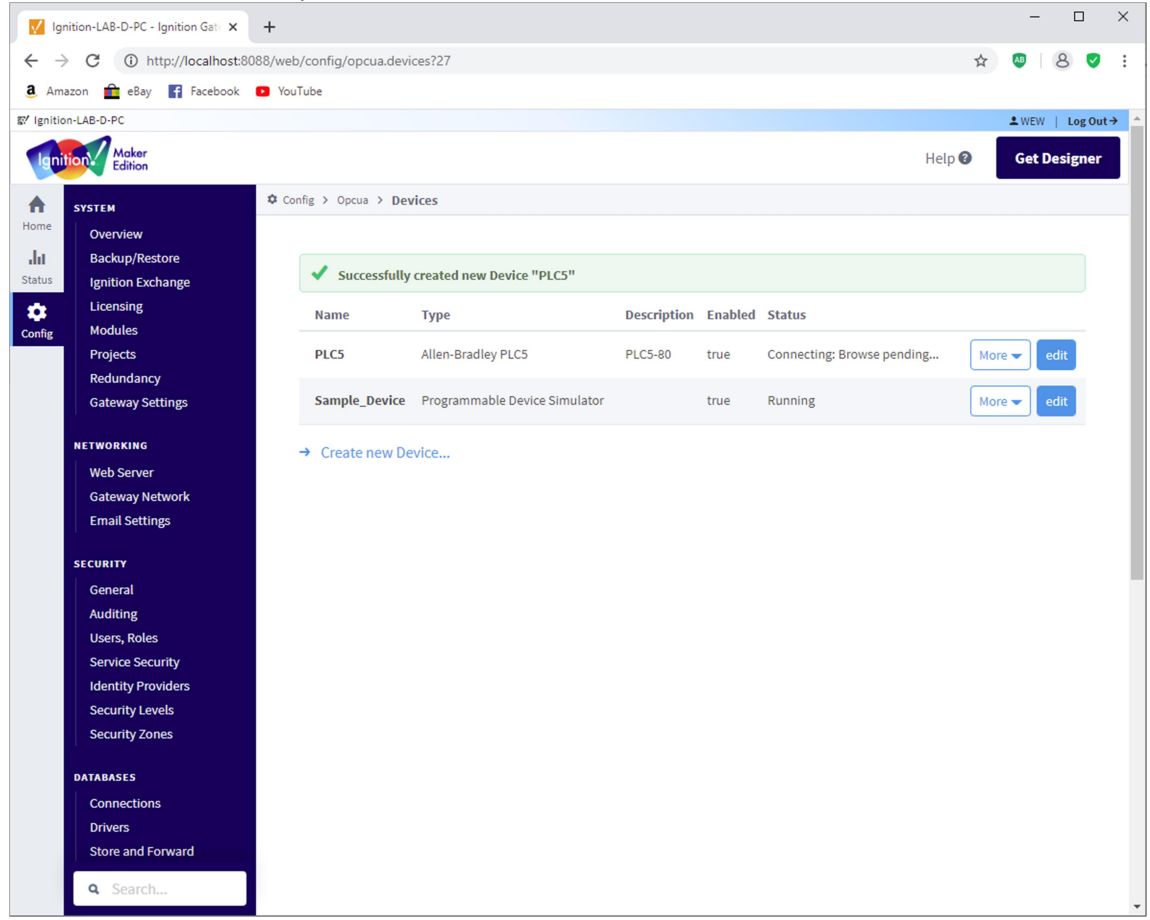

Now the PLC5 is connected we can add the SLC504 by clicking again on Create new Device

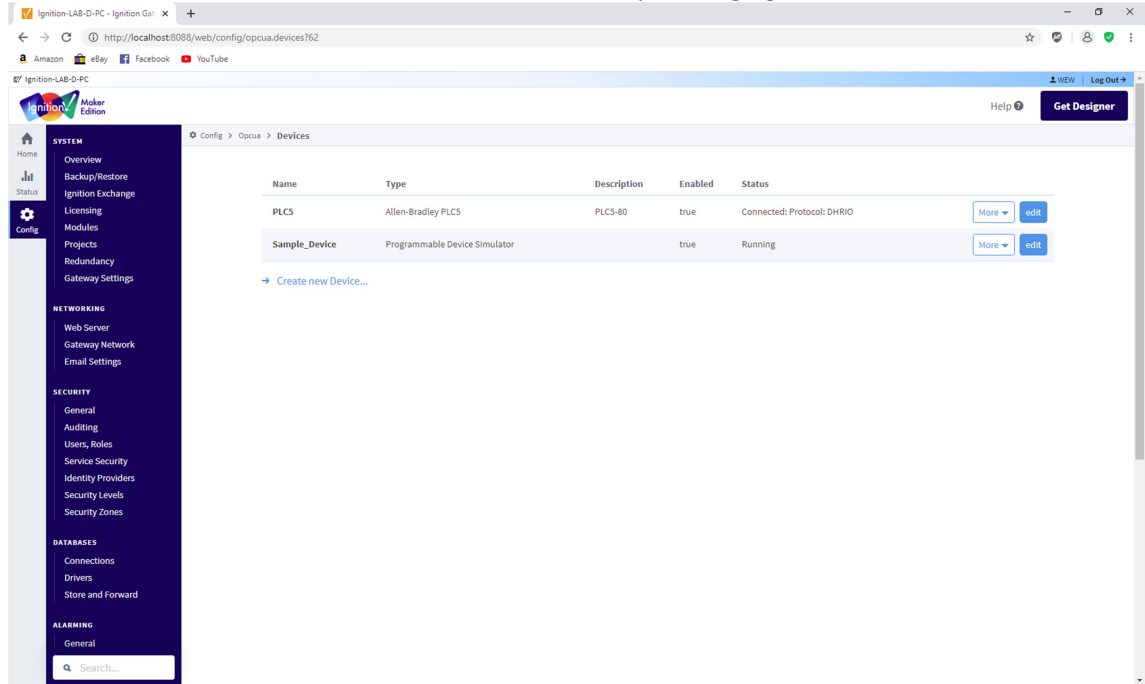

Select Allen-Bradley SLC (Connect to SLC 5/05s via Ethernet) as shown and scroll down and click on Next<br> **EX** Ignition-LAB-D-PC

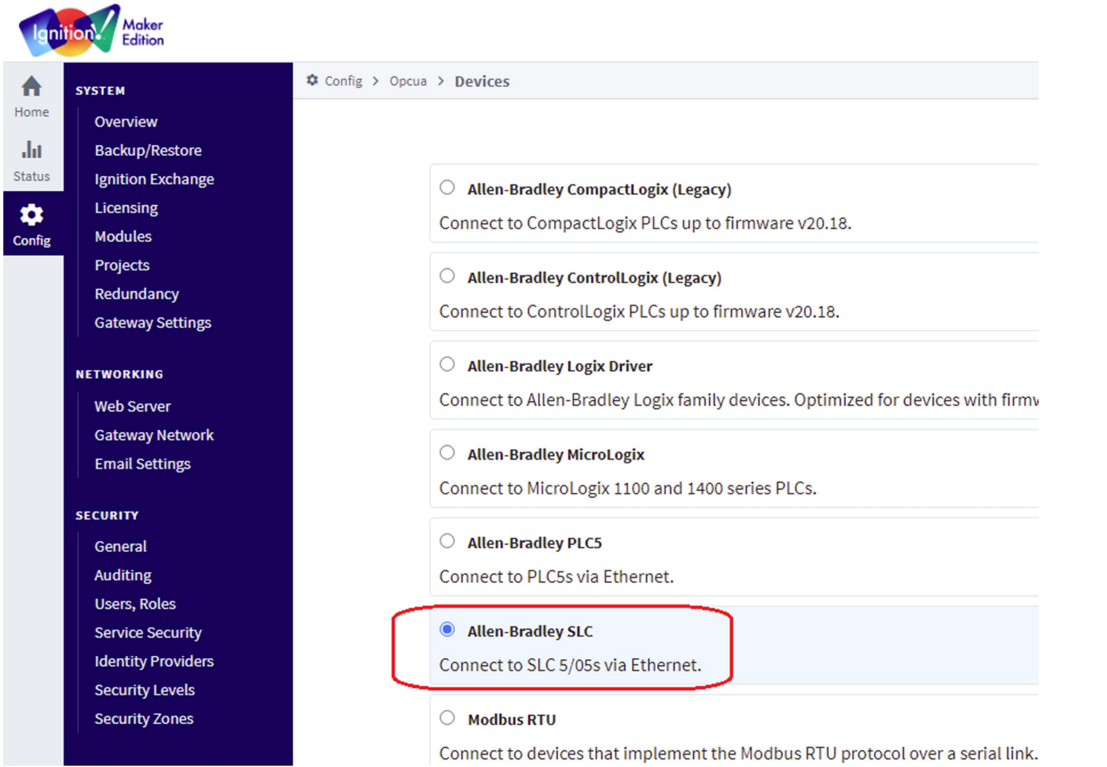

Similarly type the name, description and also the hostname and connection path here for the SLC504 was node 3 so the path was  $1,0,2,3$ m.

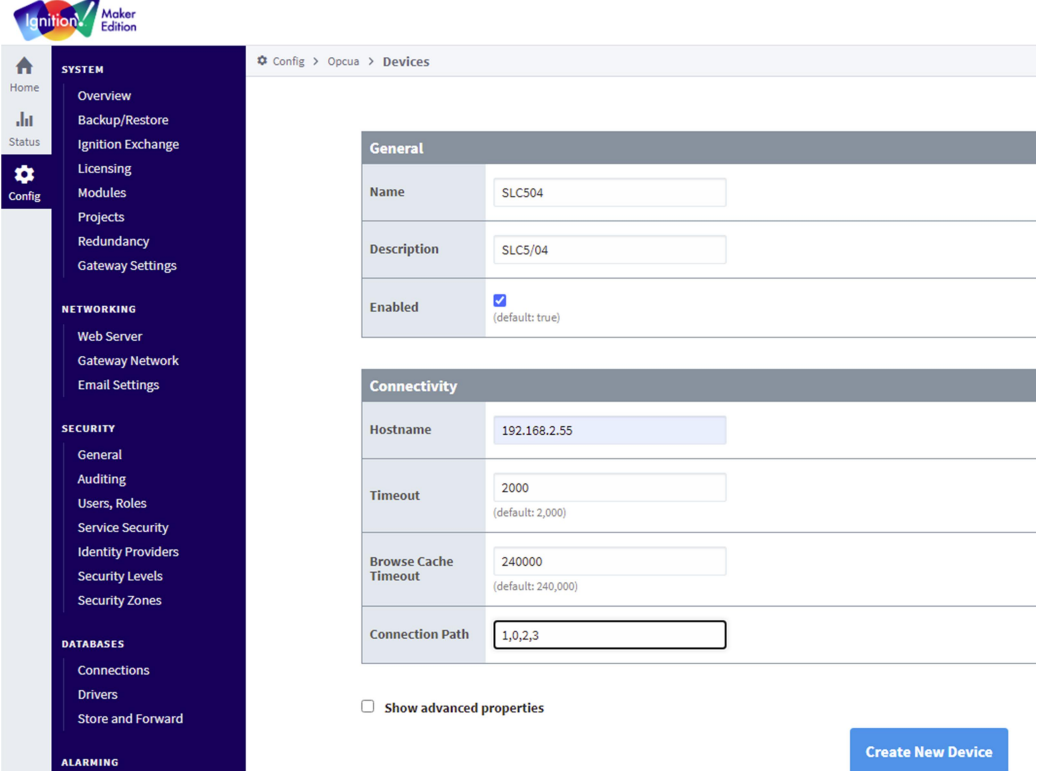

Here we have both the SLC 5/04 and the PLC5 both connected.

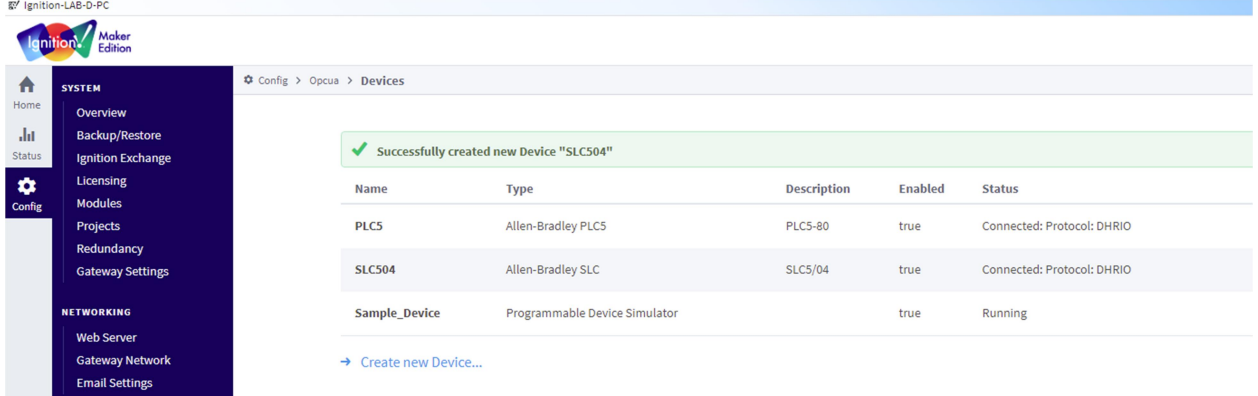

Now to confirm our connections we were able to read some tags form both the PLC5 and the SLC 504 To do that click on OPC Quick client, then click on the plus sign beside the Ignition OPC UA Server

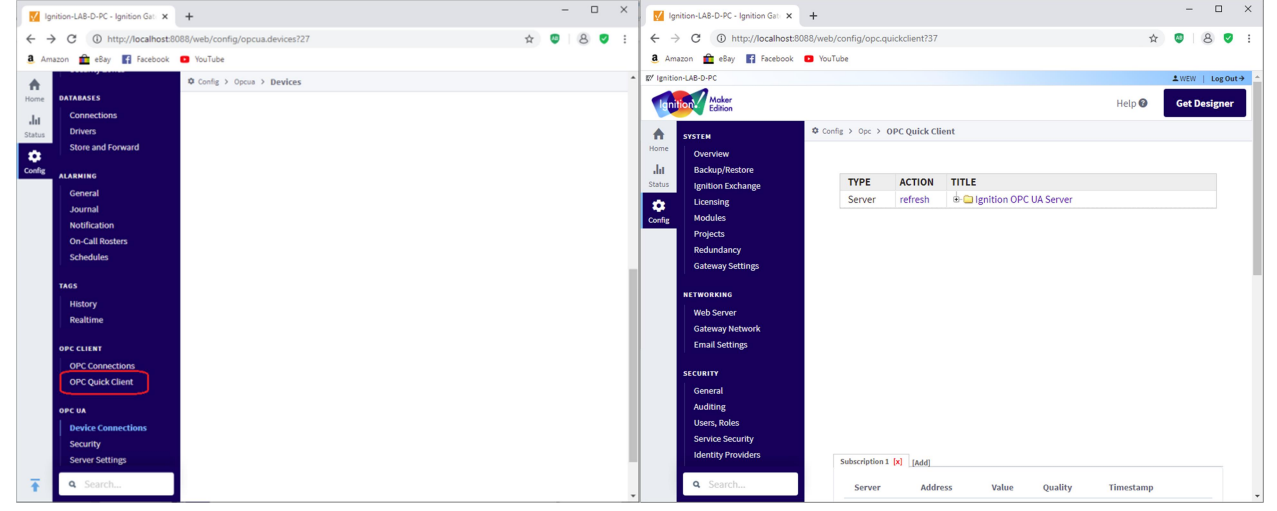

To see connected devices click on the plus sign of the Devices that will show both PLC5 & SLC-504 those we added before, now to open the folders and see the tags of each device, 1<sup>st</sup> to check the SLC 5/04 tags click on the plus sign of the SLC504

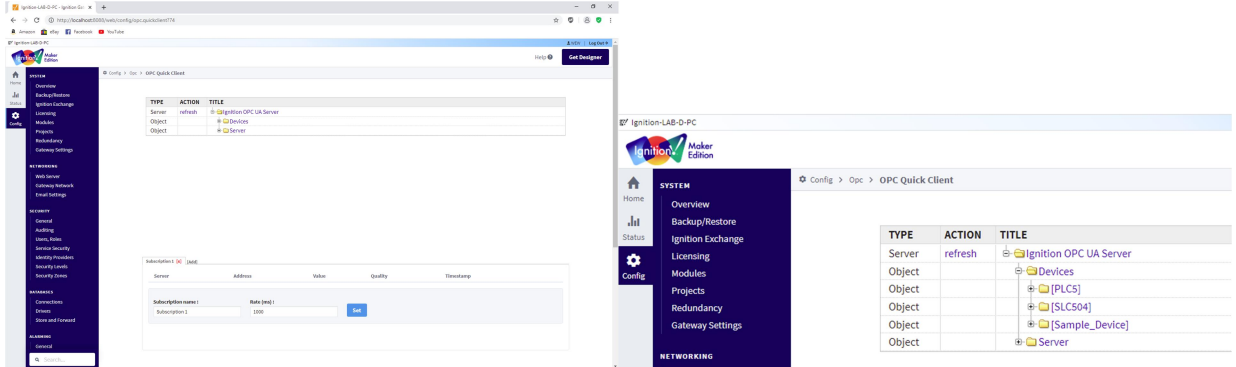

Here we can see SLC504 tags, open N7 then click on N7:0 then to read that word 0 of Integer file 7 just

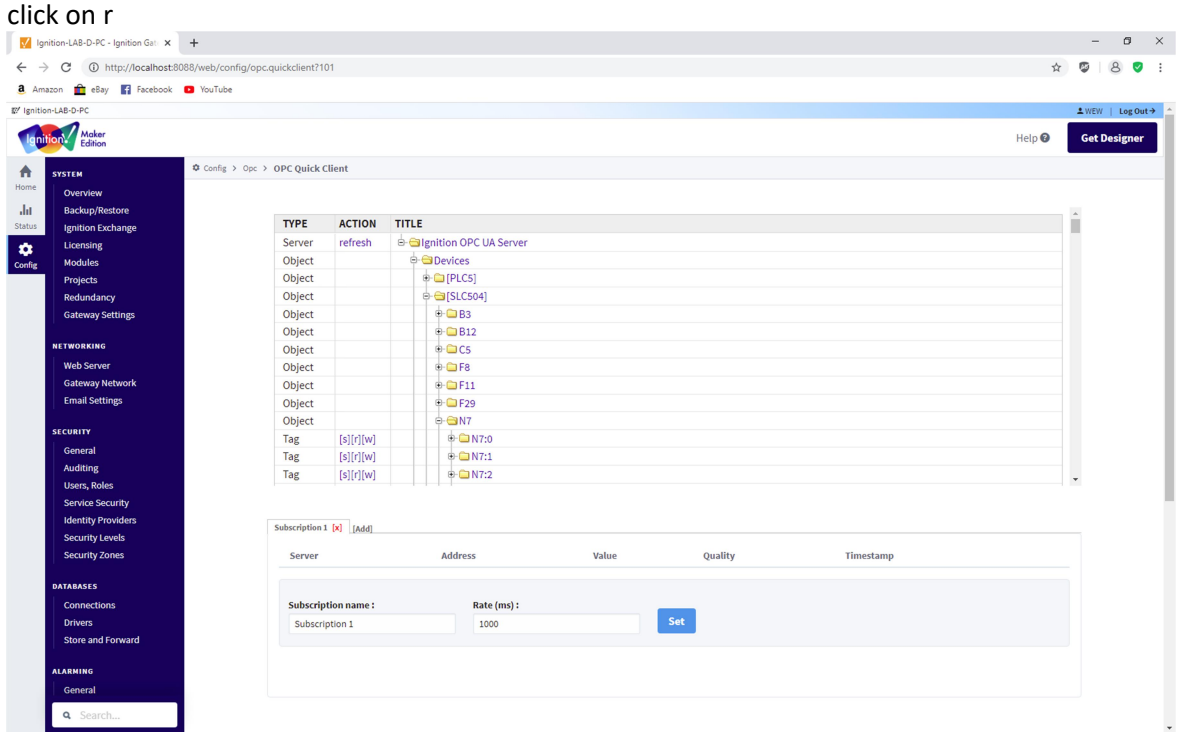

Here we can see the word 0 value of integer file N7 for SLC5/04

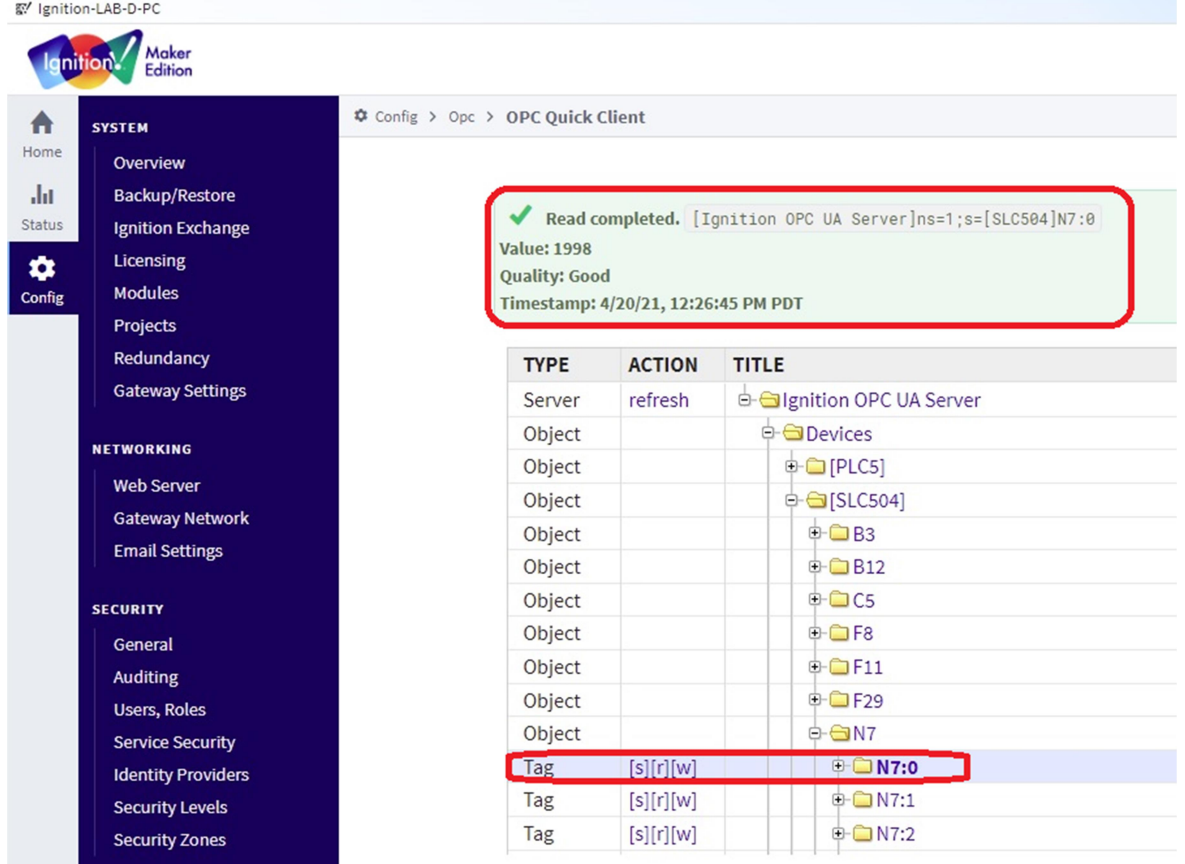

## We can repeat for PLC5

|                                            | V Ignition-LAB-D-PC - Ignition Gate X                            | $+$                                                     |                |                             |                   | $\times$<br>$\Box$   |
|--------------------------------------------|------------------------------------------------------------------|---------------------------------------------------------|----------------|-----------------------------|-------------------|----------------------|
| $\leftarrow$<br>$\rightarrow$              | C                                                                | 137 http://localhost:8088/web/config/opc.quickclient?37 |                |                             | ☆                 | ÷<br>AB<br>8<br>◡    |
|                                            | <b>a</b> Amazon <b>n</b> eBay <b>F</b> Facebook <b>D</b> YouTube |                                                         |                |                             |                   |                      |
| 图 Ignition-LAB-D-PC<br>$2$ WEW   Log Out > |                                                                  |                                                         |                |                             |                   |                      |
| Maker<br>inition.<br><b>Edition</b>        |                                                                  |                                                         |                |                             | Help <sup>②</sup> | <b>Get Designer</b>  |
|                                            |                                                                  |                                                         |                |                             |                   |                      |
| A                                          | <b>☆</b> Config > Opc > OPC Quick Client<br><b>SYSTEM</b>        |                                                         |                |                             |                   |                      |
| Home                                       | Overview                                                         |                                                         |                |                             |                   |                      |
| alar                                       | <b>Backup/Restore</b>                                            |                                                         |                |                             |                   |                      |
| <b>Status</b>                              | <b>Ignition Exchange</b>                                         | <b>TYPE</b>                                             | <b>ACTION</b>  | <b>TITLE</b>                |                   |                      |
| ✿                                          | Licensing                                                        | Server                                                  | refresh        | d-Gilgnition OPC UA Server  |                   |                      |
| Config                                     | <b>Modules</b>                                                   | Object                                                  |                | <b>d-a</b> Devices          |                   |                      |
|                                            | Projects                                                         | Object                                                  |                | <b>d-a</b> [PLC5]           |                   |                      |
|                                            | Redundancy                                                       | Object                                                  |                | $\bigoplus$ B3              |                   |                      |
|                                            | <b>Gateway Settings</b>                                          | Object                                                  |                | $\oplus$ B <sub>12</sub>    |                   |                      |
|                                            |                                                                  | Object                                                  |                | $\oplus$ <b>B15</b>         |                   |                      |
|                                            | <b>NETWORKING</b>                                                | Object                                                  |                | <b>⊕-</b> □ B47             |                   |                      |
|                                            | <b>Web Server</b>                                                | Object                                                  |                | $\bigoplus$ B52             |                   |                      |
|                                            | <b>Gateway Network</b>                                           | Object                                                  |                | $\bigoplus$ C5              |                   |                      |
|                                            | <b>Email Settings</b>                                            | Object                                                  |                | $\bigoplus$ C <sub>16</sub> |                   |                      |
|                                            |                                                                  | Object                                                  |                | $\bigoplus$ F8              |                   |                      |
|                                            | <b>SECURITY</b>                                                  | Object                                                  |                | $\oplus$ $\Box$ F11         |                   |                      |
|                                            | General                                                          | Object                                                  |                | $\oplus$ $\Box$ F29         |                   |                      |
|                                            | <b>Auditing</b>                                                  | Object                                                  |                | $\bigoplus$ F46             |                   |                      |
|                                            | <b>Users, Roles</b>                                              |                                                         |                |                             |                   | $\blacktriangledown$ |
|                                            | <b>Service Security</b>                                          |                                                         |                |                             |                   |                      |
|                                            | <b>Identity Providers</b><br>Subscription 1 [x] [Add]            |                                                         |                |                             |                   |                      |
|                                            | Q Search                                                         | <b>Server</b>                                           | <b>Address</b> | Value<br>Quality            | Timestamp         |                      |

Here we can see the word 0 value of integer file N7 for PLC5

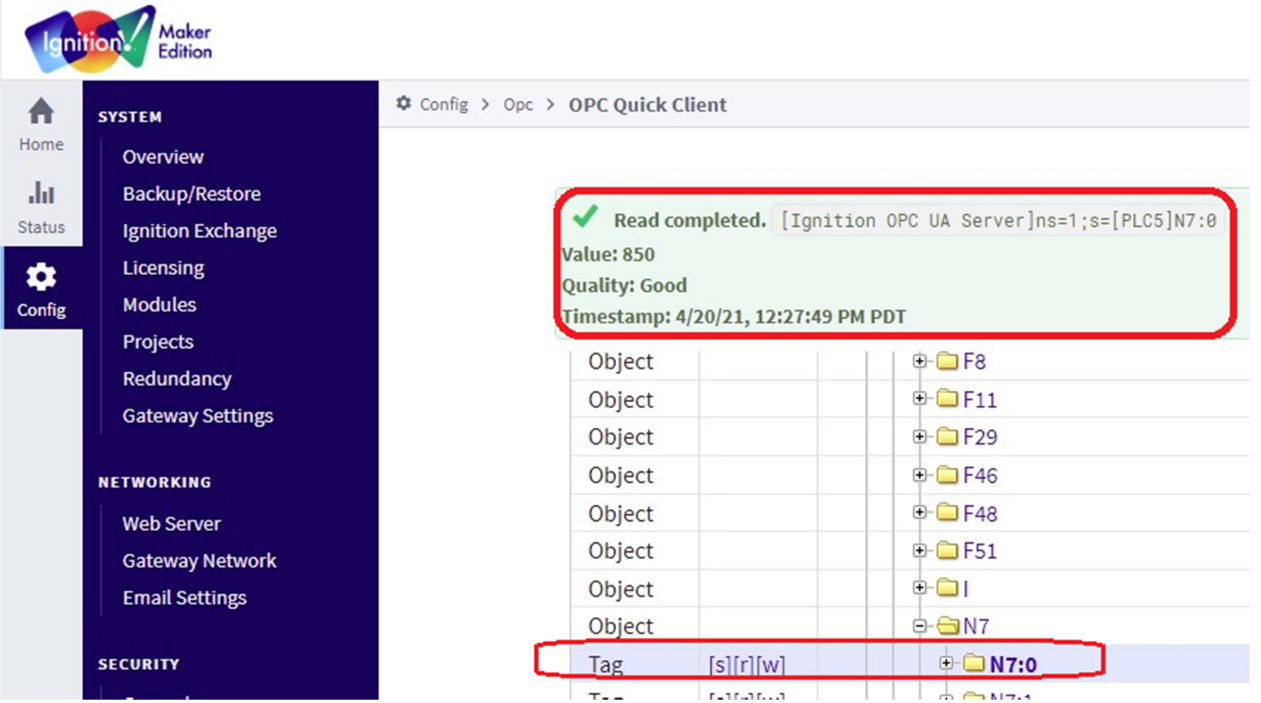